## Encontrar pacotes por fragmentos de arquivos.

Dica rápida de como encontrar pacotes, por fragmentos de arquivos, com o *apt-file*. Existem diversas situações em que precisamos saber de que pacote um determinado arquivo vem, por exemplo, se você usa sistema com interface GTK e baixar o *clipgrab* (utilitário para fazer download de vídeos), ele é um pequeno binário, que se executado em ambientes GTK, vai apresentar um erro como esse:

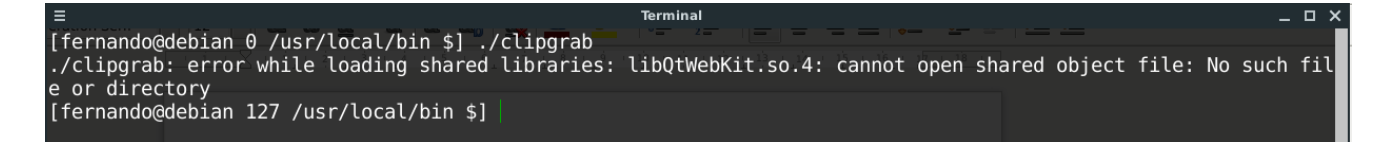

Isso diz que o clipgrab precisa da biblioteca *"libQtWebKit.so.4"* para funcionar adequadamente, porém como saber de onde essa tal "libQtWebKit.so.4" vem?

Aí entra o comando *apt-file*, ele não vem por padrão instalado no debian, para instalá-lo:

Logue-se como root:

```
apt install apt-file
```
Depois de instalar o apt-file, é necessário atualizar o seu banco de dados, para ele poder relacionar os arquivos dos pacotes, com o pacote em si, para isso:

apt-file update

Após instalar e configurar o programa adequadamente, vamos agora usá-lo para relacionar o arquivo com o pacote, para isso basta passar o nome do arquivo para ele pesquisar, se o arquivo existir em algum pacote do repositório do debian, ele vai mostrar o nome do pacote, veja:

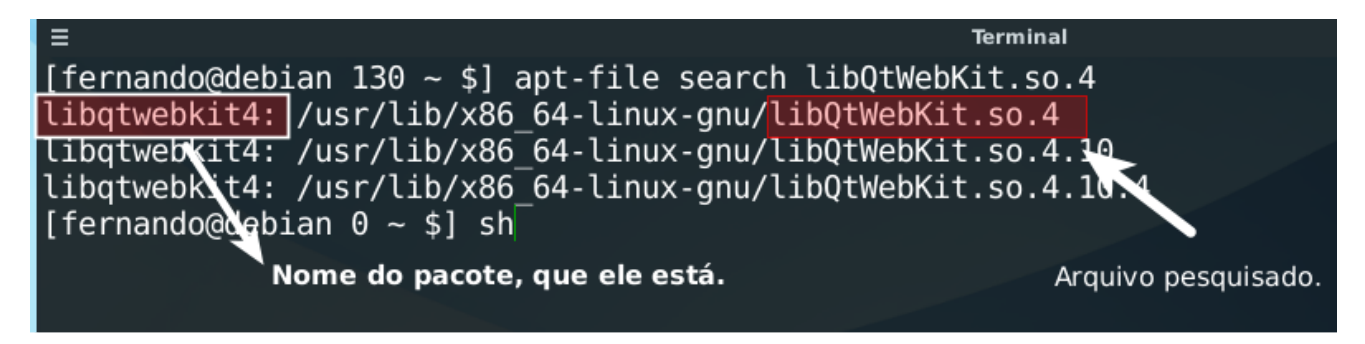

O dpkg também suporta isso, com a opção "-S" porém ele só mostra o nome de pacotes que estão instalados no sistema, enquando o apt-file faz a pesquisa mesmo se o pacote não estiver instalado na sua maquina.

Outra alternativa ao comando apt-file é o site de pacotes do debian link <https://www.debian.org/distrib/packages>

Exitem dois campos de pesquisa no site do debian, o primeiro é para buscar por nomes de pacotes, e o segundo é para pesquisa de arquivos que fazem parte de pacotes, veja:

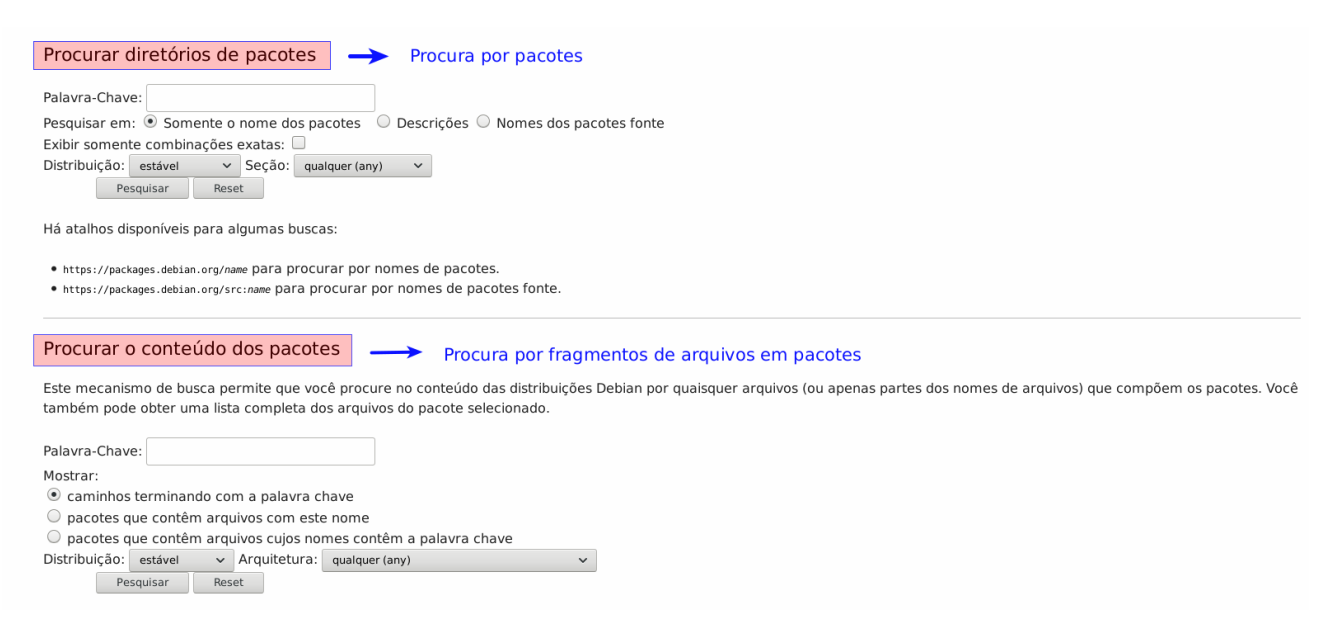

Veja o resultado da pesquisa pelo arquivo (biblioteca) que o clipgrab necessita para funcionar:

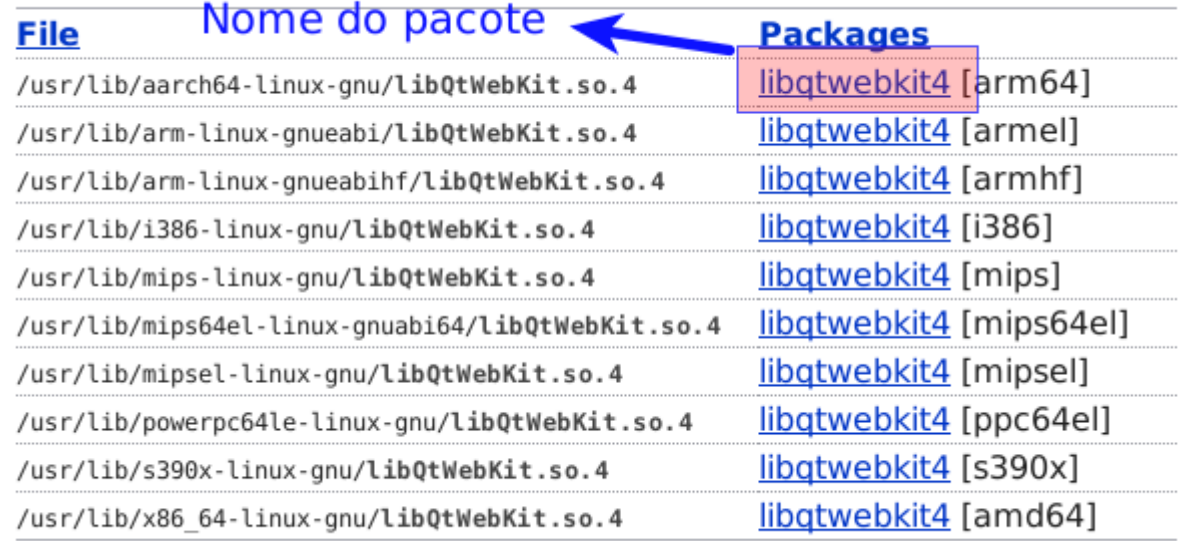

Com o nome do pacote que o clipgrab precisa para funcionar, basta instalá-lo:

apt install libqtwebkit4

## **Autor: Fernando Debian.**